# Come postare correttamente sul Forum del  $q_J$ It **e vivere felici**

*Herr Professor Paulinho van Duck*

## **Sommario**

Esporre chiaramente il proprio problema è il primo passo per avere un aiuto rapido ed efficace, sia sul Forum del G<sub>U</sub>IT che su qualsiasi altro sito analogo. Il professor Van Duck ha trattato questo argomento sul n. 38:3 (2017) del TUGboat. Ciò che state leggendo è una versione del suo articolo riveduta e corretta per il pubblico italiano.

#### **Abstract**

Explaining in a clear way your problem is the first step to have a quick and effective help both on the G<sub>U</sub>IT Forum and on any another similar site. Professor Van Duck talked about this topic on TUGboat 38:3 (2017). What you are reading is the Italian version of his article.

## **1 Felice di conoscervi!**

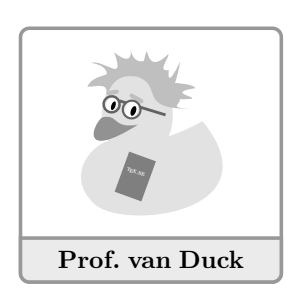

Ciao a tutti! Sono Herr Professor

Paulinho van Duck, sono nato a San Paolo del Brasile ma ora vivo a Milano, dove condivido un appartamento con la mia amica Carla. Lei mi aiuta anche a scrivere i miei do-

cumenti e a rispondere alle email, poiché non è facile usare una tastiera quando non si dispone di un becco appuntito!

Quelli di voi che che leggono il TUGboat o che frequentano il sito di Domande & Risposte TEX StackEx[cha](#page-0-0)nge (TEX.SE) probabilmente mi conoscono già.<sup>1</sup> Anche i partecipanti all'ultimo  $\operatorname{G\!}$  forse si ricordano del piccolo anatroccolo presente accanto al mitico prof. Enrico Gregorio durante il suo intervento. Beh, quello ero io, *quack!*

 $2.22$ 

Io non sono un grande esperto di LATEX, però ne sono entusiasta e sono contento di poter aiutare i principianti come me. Claudio Beccari, uno dei pilastri del GJr, ha molto apprezzato il mio primo articolo apparso sul TUGboat (lo ringrazio

<span id="page-0-2"></span>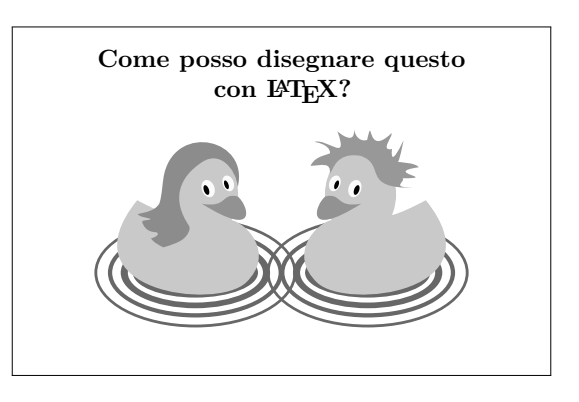

Figura 1: Esempio di domanda mal posta. Del tipo *fatelo-per-me*.

per questo) e mi ha chiesto di farne una versione italiana.

L'articolo spiega come impostare correttamente una domanda per il sito TEX.SE, in particolare come creare un MWE (*Minimal Working Example*), ovvero un EMC (Esempio Minimo Compilabile): un documento, completo e il più sintetico possibile, che riproduca il problema.

Devo dire che gli utenti italiani sono facilitati in quanto il Forum del  $\operatorname{GJr}$ non ha le rigide regole di TEX.SE, che a volte risultano spiazzanti per i novellin[i.](#page-0-1)<sup>2</sup> Nonostante ciò, la creazione di un esempio minimo che riproduca il problema che state incontrando è senza dubbio utile per ottenere velocemente una soluzione.

Vediamo qualche trucchetto per facilitarvi il compito.

## **2 Cosa** *non* **postare!**

Iniziamo mostrando il modo sbagliato di porre una domanda. Nella figura [1](#page-0-2) possiamo vedere un esempio con numerosi difetti: titolo/oggetto generico, seguito da una figura (o tabella, o chi più ne ha più ne metta) più o meno complicata, senza una minima spiegazione del problema né uno straccio di riga di codice.

Queste domande sono chiamate *fatelo-per-me* (*just-do-it-for-me*, nel gergo di T<sub>E</sub>X.SE), perché non mostrano nessuno sforzo da parte di chi le pone. Per favore, evitatele, un piccolo anatroccolo piange quando vede queste cose!

<span id="page-0-1"></span>2. <http://www.guitex.org/forum>.

<span id="page-0-0"></span><sup>1.</sup> <https://tex.stackexchange.com/>

#### <span id="page-1-0"></span>**Perché non funziona?**

Il mio codice fino a ieri funzionava, invece adesso mi dà un errore. Perché?

Figura 2: Esempio di domanda mal posta. Del tipo *sfera di cristallo*.

Un altro esempio simile sono le domande *sfera-dicristallo*, come quella della figura [2.](#page-1-0) Sono chiamate così perché solo un indovino riuscirebbe a rispondere. Dato che non conosco TEXnici che sappiano leggere nel pensiero, cercate sempre di essere chiari nell'esporre il vostro problema e di fornire tutti i dati necessari per identificarlo.

 $\begin{array}{cccccccccccccc} \bullet & \bullet & \bullet & \bullet & \bullet \end{array}$ 

Al contrario, gli utenti 'svegli' seguono sempre queste linee guida:

#### **Le Leggi di van Duck**

- 1. Leggere i manuali dei pacchetti.
- 2. Guardare il log.
- 3. Cercare su Internet.
- 4. Allegare sempre un Esempio Minimo Compilabile alla domanda.

L'ultima regola merita di essere esaminata nel dettaglio. Solo poche domande non richiedono un Esempio Minimo Compilabile. Per esempio, se state chiedendo qualcosa riguardo alle impostazioni di un editor, probabilmente un EMC non serve, ma in genere è *indispensabile*. Purtroppo succede spesso che non venga allegato alla domanda, specialmente se chi la posta è un principiante.

Il mio studio accurato del fenomeno mi ha portato a enunciare la famosa Equazione di van Duck:

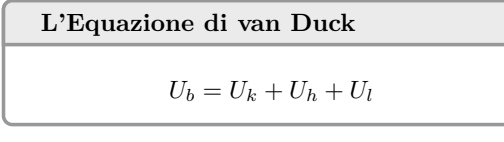

dove gli utenti che pongono una domanda mal formulata (*Ub*, il pedice *b* sta per *bad* question), senza un EMC, sono suddivisi in tre categorie:

- $U_k =$ quelli che non hanno idea di cosa sia un EMC (they don't *know*)
- $U_h$  = quelli che ne hanno sentito parlare ma non sanno come costruirlo (they don't know *how*)
- $U_l$  = quelli che sanno benissimo cos'è ma sono troppo pigri per aggiungerlo (they are *lazy*).

Escludendo i pigroni, che sono una battaglia persa in partenza, per tutti gli altri spero che queste mie righe siano utili.

# **3 Cosa dovreste fare** *prima* **di postare una domanda**

Uno dei vantaggi di TEX & Co. è l'abbondante documentazione, approfittatene!

So che leggere i manuali dei pacchetti è noioso, a volte addirittura impossibile. Presumo che nessuno al mondo abbia letto le più di 1000 pagine del manuale di Ti*k*Z & PGF, nemmeno l'autore dopo che l'ha scritto, *quack!* Comunque, le informazioni riguardanti le incompatibilità o le precauzioni da prendere per caricare il pacchetto prima o dopo altri, di solito, sono scritte all'inizio della documentazione. Si può anche cercare all'interno del pdf della documentazione quella particolare opzione che ci serve e leggere solo la sua spiegazione o scorrere l'indice analitico per trovare il comando di cui abbiamo scordato il nome. Insomma, una rapida occhiata alla documentazione è d'obbligo!

Nella Parte I del manuale di Ti*k*Z, per esempio, c'è un ottimo tutorial. È sufficiente leggerlo per cominciare ad adoperare questo pacchetto (terrorizzante per i neofiti).

 $8.666$ 

Un altro strumento fondamentale è il log, soprattutto in caso di errore. OK, le descrizioni degli errori di TEX non sono il massimo in fatto di chiarezza. Un principiante di solito rimane un po' perplesso scoprendo che Undefined control sequence significa semplicemente che c'è un errore di battitura nel nome di un comando o che il relativo pacchetto non è stato caricato.

Comunque, se cercate il vostro misterioso messaggio di errore su Internet, vedrete che quasi sempre troverete la soluzione o, perlomeno, ne capirete il significato.

Nel log è indicata anche la posizione in cui l'errore è stato incontrato, (quasi sempre) corrisponde con la linea di codice dove è presente la *control sequence* errata.

Infine, ricordatevi che l'errore più importante è il primo, gli altri potrebbero essere una conseguenza.

. . . .

Non vi insegnerò come debuggare il vostro codice, in questa occasione. Per chi fosse interessato, c'è un fantastico articolo di Barbara Beeton sull'argomento (TUGboat 38:2, p. 159, [tug.org/TUGboat/](tug.org/TUGboat/tb38-2/tb119beet.pdf) [tb38-2/tb119beet.pdf](tug.org/TUGboat/tb38-2/tb119beet.pdf)) tradotto in italiano su <sup>A</sup>rsTEXnica 25. Invece, mi piacerebbe farvi scoprire un comando molto comodo: \listfiles. Aggiungendolo al vostro documento, troverete nel log la lista e le versioni di tutti pacchetti che state utilizzando. Ciò è molto utile in casi come: *Perché* *questo codice funziona sul computer del mio amico ma non sul mio?* oppure *Perché funziona su ShareLATEX ma non su Overleaf[?](#page-2-0)*<sup>3</sup> Probabilmente perché ci sono differenti versioni dei pacchetti! Molti problemi possono essere risolti semplicemente aggiornando la vostra distribuzione di TEX (ovvero TEX Live, MiKTEX o simili).

Giusto per vedere come funziona, compilate questo semplice codice sorgente:

```
\listfiles
\documentclass{article}
\usepackage{tikzducks}
\begin{document}
  \begin{tikzpicture}
    \duck
  \end{tikzpicture}
\end{document}
```
nel vostro log, date un'occhiata alle righe comprese tra:

```
*File List*
...
***********
```
troverete molti pacchetti elencati, con la relativa versione indicata a fianco. Notate che, nell'esempio, viene caricato solo tikzducks ma il log elenca tutti i pacchetti richiamati da tikzducks stess[o!](#page-2-1)<sup>4</sup>

A volte è fondamentale saperlo, perché vi permette di evitare di caricare pacchetti due volte, a meno che non abbiate la necessità di impostare una particolare opzione, e perché facilita l'identificazione di una incompatibilità tra pacchetti "nascosta".

 $8.888$ 

Un'altra preziosa fonte di informazioni è Internet. Se avete un problema, è possibile che qualcun altro lo abbia avuto prima di voi: fate una ricerca col vostro browser, è molto probabile che una risposta appaia. Questo consiglio può sembrare banale, ma vi assicuro che molte volte vedo domande già presenti in tutte le TEX FAQ del mondo a cui chiunque potrebbe rispondere semplicemente cercando in rete, *quack!* Comunque, state attenti: come qualsiasi altra notizia che trovate su Internet, qualche informazione potrebbe essere non del tutto

corretta o essere obsoleta. Il classico esempio è il comando \rm, che è sconsigliato da più di vent'anni (in matematica si deve usare \mathrm, nel testo \textrm al suo posto) ma appare spesso qua e là in rete.

Prima di decidere di utilizzare qualsiasi pacchetto o comando, consultate almeno un paio di fonti. Nella pagina dedicata alla documentazione del si[t](#page-2-2)o del  $\text{G}_{\text{U}}\text{Tr}^5$  potete trovare un elenco di risorse affidabili.

#### **4 Il modo** *corretto* **di chiedere**

Se tutti gli sforzi per risolvere il vostro problema in autonomia sono stati infruttuosi, è arrivato il momento di chiedere sul Forum.

Per prima cosa controllate che non esista già un thread simile, magari con la risposta già pronta!

Poi scegliete quale sezione del Forum è più adatta al vostro problema, ne esistono diverse:

- T<sub>EX</sub> Help, che comprende: il forum sui problemi riguardanti LATEX e TEX, quello per ConTEXt e quello sugli altri programmi che si utilizzano congiuntamente a T<sub>E</sub>X/L<sup>AT</sup>EX (tipicamente, gli editor dedicati).
- Discussioni avanzate: problemi di tipografia in generale, gestione della didattica e segnalazione di corsi, edizioni critiche.
- <br>• Gestione del GJr, dove sono annunciati anche i meeting.

Cercate di evitare l'off topic, ovvero messaggi che hanno poco o niente a che vedere con gli argomenti trattati nel Forum.

گ د د د

Vediamo ora come impostare la vostra domanda. Prima di tutto l'oggetto: non siate vaghi. Non scrivete *Come si fa questo in LATEX?* oppure *Perché il mio codice mi dà un errore?* Tenete conto che le persone che rispondono sono volontari che lo fanno nel loro (limitato e prezioso) tempo libero, costringerli ad aprire il messaggio per vedere di che si tratta è una perdita di tempo. Qualche utente, per di più, legge solo i messaggi a cui pensa di poter rispondere (guardando l'oggetto). Se il titolo è generico, potreste perdere l'occasione di avere una risposta rapida. Inoltre, non siate egoisti, *quack*! Pensate a chi dopo di voi avrà lo stesso problema, dategli la possibilità di trovare il vostro messaggio facilmente.

In secondo luogo, nel corpo del vostro messaggio indicate tutte le informazioni necessarie per comprendere il vostro problema: eventuale messaggio d'errore, sistema operativo e codifica utilizzati, tipo di compilazione e così via. Non allegate solo il codice o, ancora peggio, solo un'immagine.

<span id="page-2-2"></span>5. <https://www.guitex.org/home/it/doc>

<span id="page-2-0"></span><sup>3.</sup> Per gli interessati, ShareLATEX (<www.sharelatex.com>) e Overleaf (<v2.overleaf.com>) sono due siti che consentono di usare LATEX online, senza la necessità di installare una distribuzione sul proprio computer. Le due società, tra l'altro, si stanno fondendo, ed è già disponibile una versione sperimentale del futuro sito comune: <v2.overleaf.com>

<span id="page-2-1"></span><sup>4.</sup> <https://ctan.org/pkg/tikzducks>

Infine, arriviamo al punto più importante: allegare un Esempio Minimo Compilabile, se il problema lo richiede (in genere il 99,9% dei casi). Vediamo rapidamente i passi essenziali da seguire per crearlo (per maggiori dettagli potete consultare la guida di Beccari<sup>6</sup>[\)](#page-3-0).

 $2.2.2.2$ 

Prima del codice vero e proprio, sarebbe comodo indicare la codifica utilizzata (UTF-8, Latin-1, ecc.) e con quale programma avete eseguito la compilazione (pdflatex, lualatex o xelatex), attraverso le *righe magiche*:

 $\sqrt{?}$  !TEX encoding = ... \% !TEX TS-program = ...

Poi non dimenticate di partire con la \documentclass che state utilizzando. È importante indicarla, anche se state chiedendo qualcosa riguardante una tikzpicture o un'espressione matematica. La risposta potrebbe cambiare, ad esempio, a seconda che stiate usando beamer o article.

Poi i pacchetti: inserite tutti i pacchetti necessari per riprodurre il vostro problema, e solo quelli, non siate prolissi! E non dimenticate le opzioni che avete impostato.

Riportate le eventuali macro che avete creato con \newcommand, così come gli eventuali nuovi ambienti.

Lo stesso ragionamento vale per il codice. Ponetelo tra:

\begin{document}

\end{document}

...

e aggiungete tutto e solo quanto strettamente necessario per riprodurre il vostro problema. Non allegate solo pezzetti di codice.

Ricordate di testare il vostro EMC prima di allegarlo alla domanda. Dovete essere sicuri che si possa compilare riproducendo il vostro problema o, se c'è un errore di compilazione, che sia lo stesso su cui vi state scervellando.

Vi assicuro che creare un Esempio Minimo non è solo utile per chi vorrà aiutarvi ma, credetemi, anche per voi. Non so quante volte, mentre stavo preparando un EMC, ho trovato la soluzione da solo, *quack*!

Esistono anche diversi pacchetti che vi aiutano nella creazione di un EMC.

<span id="page-3-0"></span>6. Disponibile all'indirizzo [http://www.guitex.org/](http://www.guitex.org/home/images/doc/GuideGuIT/guidaemc.pdf) [home/images/doc/GuideGuIT/guidaemc.pdf](http://www.guitex.org/home/images/doc/GuideGuIT/guidaemc.pdf)

Alcuni pacchetti co[m](#page-3-1)e lipsum<sup>7</sup> e blind[t](#page-3-2)ext<sup>8</sup> vi consentono, nel caso fosse utile per mostrare l'errore, di produrre delle righe di testo senza significato, senza dover inserire il testo reale, quindi evitando problemi di privacy o di copyright, e senza doversi inventare delle parole a caso.

Il pacchetto graphic[x](#page-3-3)<sup>9</sup> vi permette di usare delle immagini di esempio al posto delle originali.

Esiste persino  $\mathbf{mwe}^{10}$  $\mathbf{mwe}^{10}$  $\mathbf{mwe}^{10}$  (il nome è già tutto un programma) che raccoglie i pacchetti più comunemente utilizzati per creare degli esempi minimi e fornisce una raccolta di immagini di prova.

Se poi volete essere spiritosi, provate duckuments, [11](#page-3-5) l'analogo di mwe per i fan delle papere (intese come anatre, non come vistosi errori involontari).

Un altro pacchetto molto comodo, da utilizzare in fase di test, è showframe $^{12}$  $^{12}$  $^{12}$  che evidenzia i contorni delle varie parti della vostra pagina: testatina, corpo, margini, eccetera. È utile per individuare le famigerate Overfull \hbox e, in generale, per perfezionare l'allineamento. È sufficiente inserirlo nel preambolo e compilare. Per esempio, il seguente codice genera un Overfull \hbox:

\documentclass{book} \usepackage{showframe} \usepackage{mwe} \begin{document} \blindtext

```
\includegraphics[width=\linewidth]{%
  example-image-a}
```
\blindtext \end{document}

Se lo compilate, otterrete l'output mostrato nella figura [3.](#page-4-0) Come potete notare, l'errore di rientro è chiaramente visibile e rapidamente risolvibile mettendo un \noindent prima di \includegraphics.

ی ده د

Se il problema che state riscontrando riguarda i riferimenti bibliografici, dovreste anche allegare alla domanda il vostro file .bib. Ovviamente, non dovete inserire il file completo, ma solo i riferimenti bibliografici necessari a riprodurre l'errore.

La cosa migliore sarebbe creare un Esempio Minimo Compilabile con Bibliografia (EMCB), con il file .bib incluso direttamente nel codice (in questo

9. <https://ctan.org/pkg/graphicx>

11. <https://ctan.org/pkg/duckuments>

<span id="page-3-1"></span><sup>7.</sup> <https://ctan.org/pkg/lipsum>

<span id="page-3-3"></span><span id="page-3-2"></span><sup>8.</sup> <https://ctan.org/pkg/blindtext>

<span id="page-3-5"></span><span id="page-3-4"></span><sup>10.</sup> <https://ctan.org/pkg/mwe>

<span id="page-3-6"></span><sup>12.</sup> <https://ctan.org/pkg/showframe>

<span id="page-4-0"></span>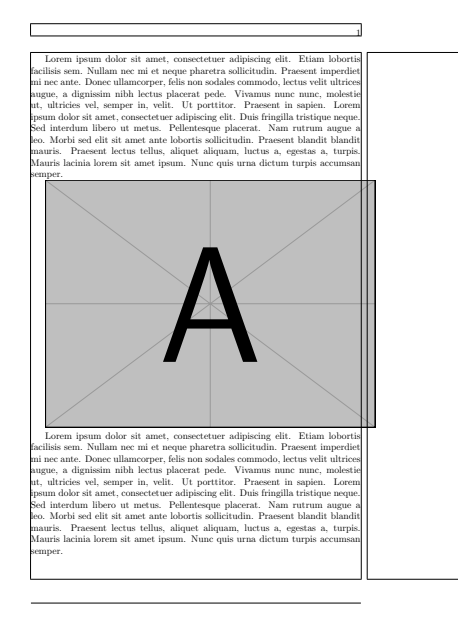

Figura 3: Esempio d'uso dei pacchetti mwe e showframe. La causa dell'Overfull \hbox è immediatamente identificabile (rientro).

modo, chi volesse aiutarvi, dovrebbe solo copiare e incollare il vostro esempio e compilarlo; ricordatevi il discorso sul volontariato che ho fatto prima).

L'ambiente filecontents\*[13](#page-4-1) è quello che fa per voi. È anche preferibile, invece di inventare un nome per il vostro file .bib di test, usare \jobname.bib: in questo modo gli viene automaticamente assegnato lo stesso nome del vostro file .tex, cambiando solo il suffisso. Qui trovate un semplice schema da seguire:

```
\begin{filecontents*}{\jobname.bib}
% inserite qui i vostri riferimenti
% bibliografici strettamente necessari
...
\end{filecontents*}
\documentclass{...}
% caricate qui i vostri pacchetti
% compreso quello per gestire la
% bibliografia
...
% con biblatex:
\addbibresource{\jobname.bib}
\begin{document}
% inserite qui il vostro testo con le
% citazioni
...
% e per stampare la bibliografia, con
```
<span id="page-4-1"></span>13. Esiste anche un pacchetto filecontents, [https://ctan.](https://ctan.org/pkg/filecontents) [org/pkg/filecontents](https://ctan.org/pkg/filecontents)

% biblatex: \printbibliography % o con un altro pacchetto % bibliografico: \bibliography{\jobname} \end{document}

In alternativa, se il vostro problema non riguarda in particolare i vostri bibitem, potete utilizzare un file di test che è incluso nel potente pacchetto biblatex: [14](#page-4-2) biblatex-examples.bib.

 $8.888$ 

Il trucchetto dell'ambiente filecontents\* (o equivalente) dovrebbe essere utilizzato per qualsiasi file di testo che serve all'esempio minimo, da un pacchetto personalizzato (file con estensione .sty) a un .txt o un .dat da leggere con csvsimple, pgfplots/pgfplotstable o simili.

. . . .

Infine, dopo aver postato la domanda, non abbandonate il Forum, ricordatevi di aver aperto un thread e rispondete alle eventuali richieste di chiarimento.

Quando avrete la risposta che fa per voi, aggiungete al thread un riassunto che la contenga.

## **5 Conclusioni**

Spero che i miei consigli vi siano stati utili. Se li seguirete, sono certo che la soluzione al vostro problema non tarderà ad arrivare, *quack!*

> *.* Herr Professor Paulinho van Duck Duck University Campus Stagno delle Anatre Parco Sempione Milano paulinho.vanduck@gmail.com

<span id="page-4-2"></span><sup>14.</sup> <https://ctan.org/pkg/biblatex>